# **ing Technology in Teaching**<br> **roductory Statistics at SGU**<br> *Dishon Edwards<sup>1,2)</sup>, Stefan Hypolite<sup>1)</sup>,<br>
<i>ally-Ann Clement<sup>1)</sup>, Aleksandr Mylläri<sup>1)</sup>* **Sing Technology in Teaching<br>
atroductory Statistics at SGU**<br>
Dishon Edwards<sup>1,2)</sup>, Stefan Hypolite<sup>1)</sup>,<br>
Sally-Ann Clement<sup>1)</sup>, Aleksandr Mylläri<sup>1)</sup> Using Technology in Teaching Introductory Statistics at SGU

, **Introductory Statistics at SGU**<br>
Dishon Edwards<sup>1,2)</sup>, Stefan Hypolite<sup>1)</sup>,<br>
Sally-Ann Clement<sup>1)</sup>, Aleksandr Mylläri<sup>1)</sup><br>
<sup>1)</sup>School of Arts and Sciences, St. George's University, Grenada, West Indies<br>
<sup>2)</sup>TA Marryshow C

<sup>1)</sup>School of Arts and Sciences, St. George's University, Grenada, West Indies

Polynomial Computer Algebra 2024 April 15–20, 2024

Modern technology (computers, gadgets,<br>computer algebra systems) changes the Modern technology (computers, gadgets,<br>computer algebra systems) changes the<br>way **to do** mathematics and the way **to** Modern technology (computers, gadgets,<br>computer algebra systems) changes the<br>way **to do** mathematics and the way **to**<br>**teach** mathematics and natural sciences. Modern technology (computers, gadgets, computer algebra systems) changes the way **to do** mathematics and the way **to teach** mathematics and natural sciences.

We discuss the use of technology in teaching introductory<br>tistics. Using computers in the course saves time by doing most We discuss the use of technology in teaching introductory<br>statistics. Using computers in the course saves time by doing most<br>of the work on the computer and leaves more time in class for We discuss the use of technology in teaching introductory<br>statistics. Using computers in the course saves time by doing most<br>of the work on the computer and leaves more time in class for<br>explanations and discussions. It al We discuss the use of technology in teaching introductory<br>statistics. Using computers in the course saves time by doing most<br>of the work on the computer and leaves more time in class for<br>explanations and discussions. It a we discuss the use of technology in teaching introductory<br>statistics. Using computers in the course saves time by doing most<br>of the work on the computer and leaves more time in class for<br>explanations and discussions. It al

Computer Algebra Systems (CAS), such as<br>Mathematica or Maple besides being easy to<br>program basic formulas provide a set of ready Computer Algebra Systems (CAS), such as<br>Mathematica or Maple besides being easy to<br>program basic formulas, provide a set of ready<br>statistical tools ranging from basic descriptive Computer Algebra Systems (CAS), such as<br>Mathematica or Maple besides being easy to<br>program basic formulas, provide a set of ready<br>statistical tools ranging from basic descriptive<br>statistics to fitting the models cluster an Computer Algebra Systems (CAS), such as<br>Mathematica or Maple besides being easy to<br>program basic formulas, provide a set of ready<br>statistical tools ranging from basic descriptive<br>statistics to fitting the models, cluster a Computer Algebra Systems (CAS), such as<br>Mathematica or Maple besides being easy to<br>program basic formulas, provide a set of ready<br>statistical tools ranging from basic descriptive<br>statistics to fitting the models, cluster a Computer Algebra Systems (CAS), such as<br>Mathematica or Maple besides being easy to<br>program basic formulas, provide a set of ready<br>statistical tools ranging from basic descriptive<br>statistics to fitting the models, cluster a

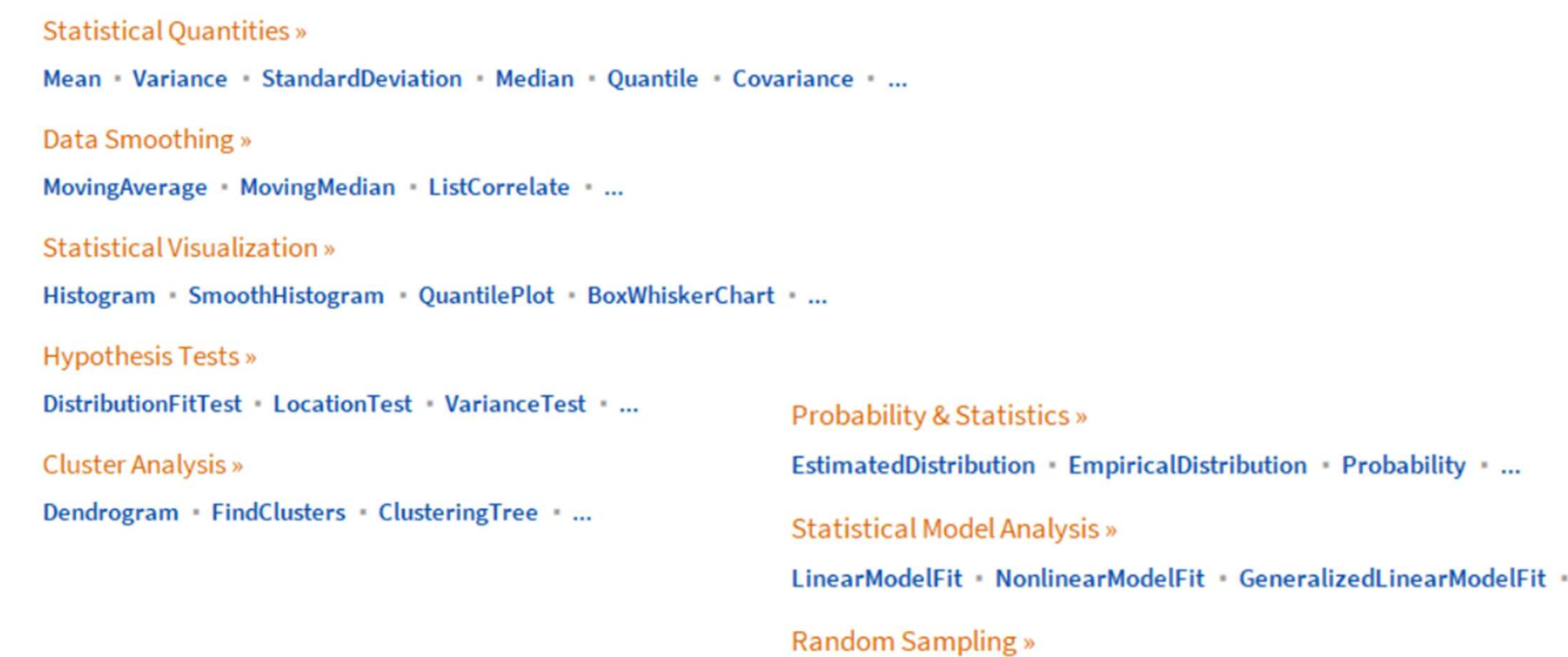

Data Fitting »

FindFit - find a general nonlinear fit

Fit Interpolation LeastSquares FindFormula ...

RandomReal · RandomInteger · RandomVariate · RandomChoice ...

 $\cdots$ 

# Remembering our university studies in the 1970s...

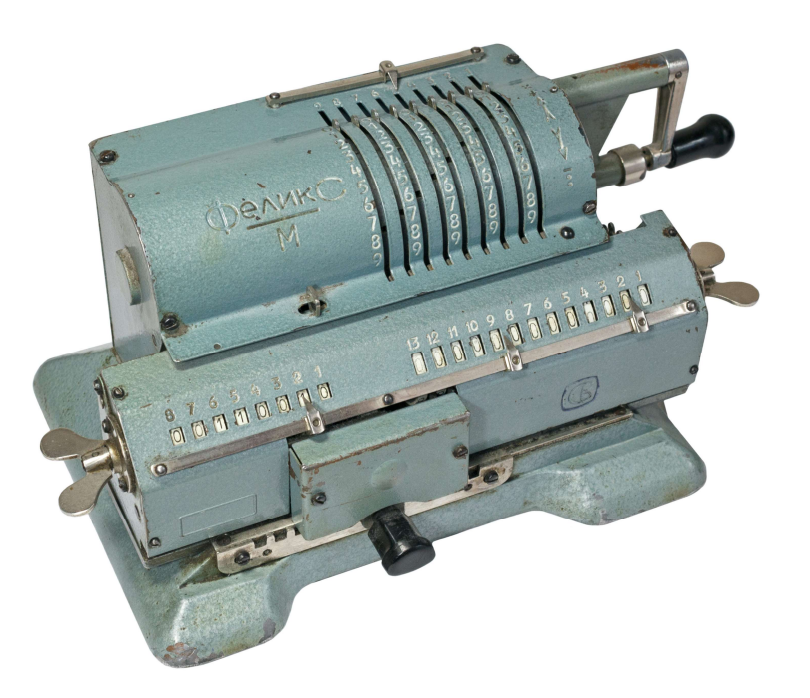

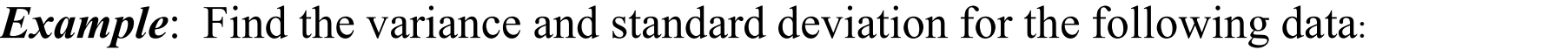

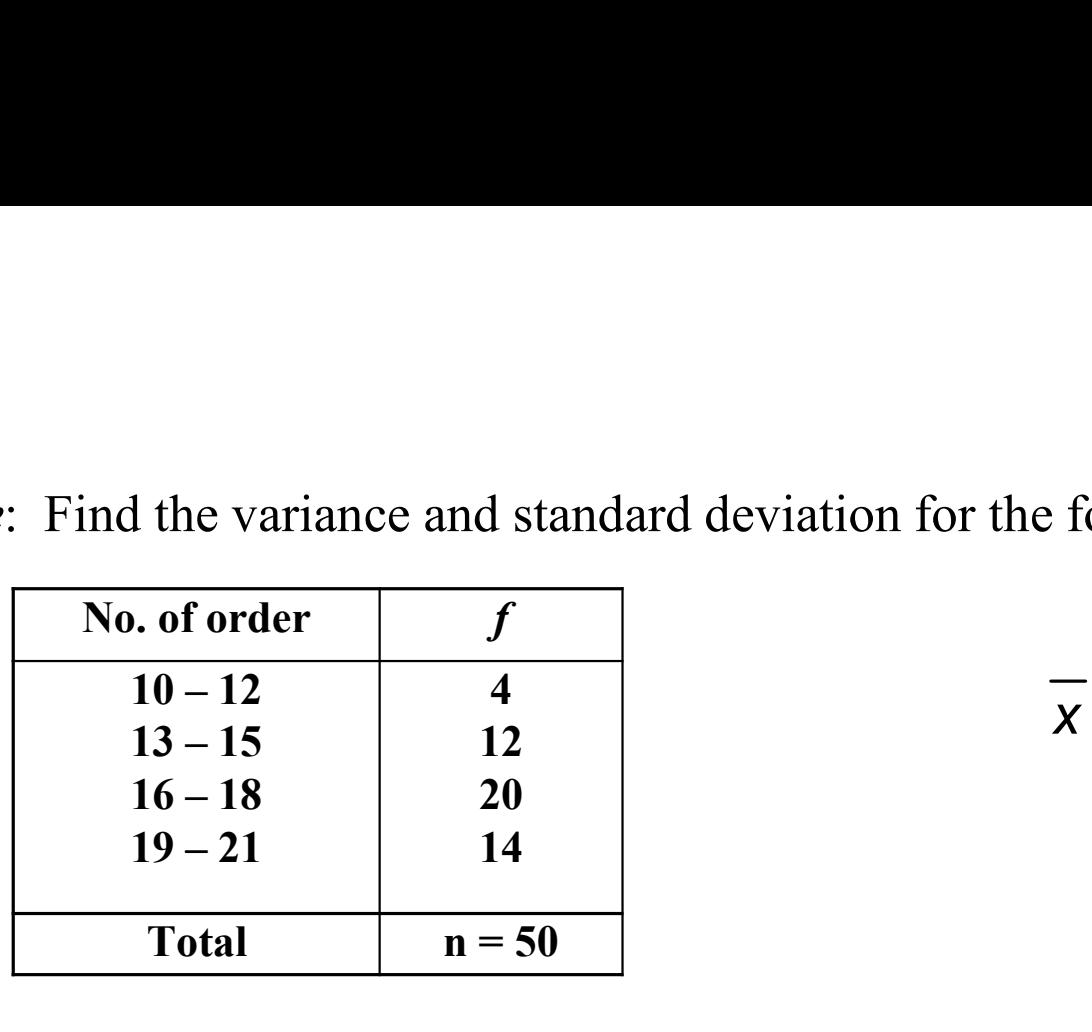

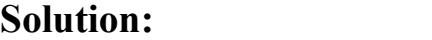

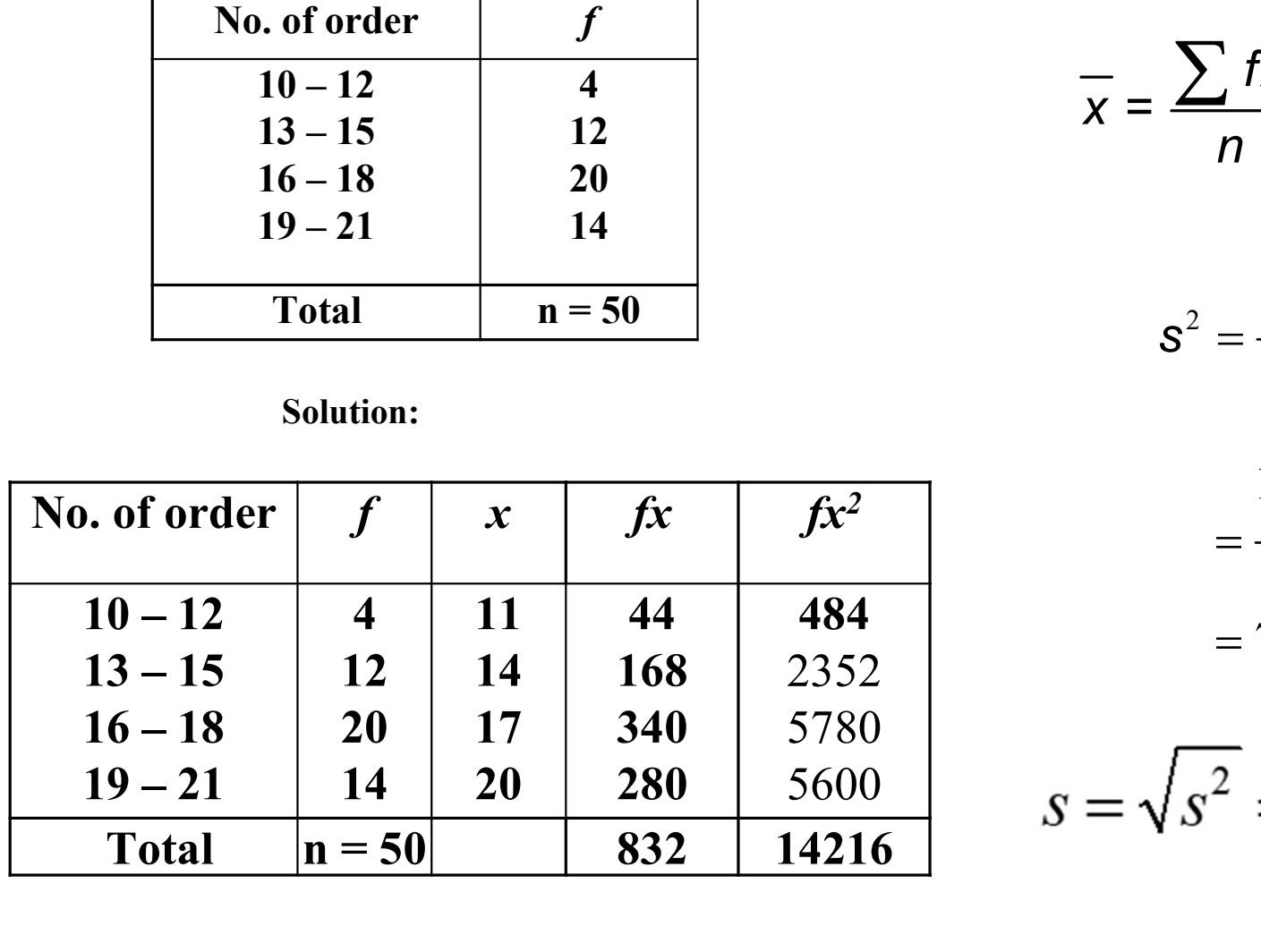

$$
\frac{1}{x} = \frac{\sum fx}{n} = \frac{832}{50} = 16.64
$$
  

$$
s^2 = \frac{\sum fx^2 - \frac{(\sum fx)^2}{n}}{n-1}
$$
  

$$
\frac{f(x^2)}{1484} = \frac{14216 - \frac{(832)^2}{50}}{1484} = 7.5820
$$

5600  $g = \sqrt{g^2}$ 

### **Quartiles**

Using the same method of calculation as in the Median, we can get  $Q_1$  and  $Q_3$  equation as follows:

$$
Q_{1} = L_{Q_{1}} + \left(\frac{\frac{n}{4} - F}{f_{Q_{1}}}\right)i
$$
 
$$
Q_{3} = L_{Q_{3}} + \left(\frac{\frac{3n}{4} - F}{f_{Q_{3}}}\right)i
$$

Example: Based on the grouped data below, find the Interquartile Range

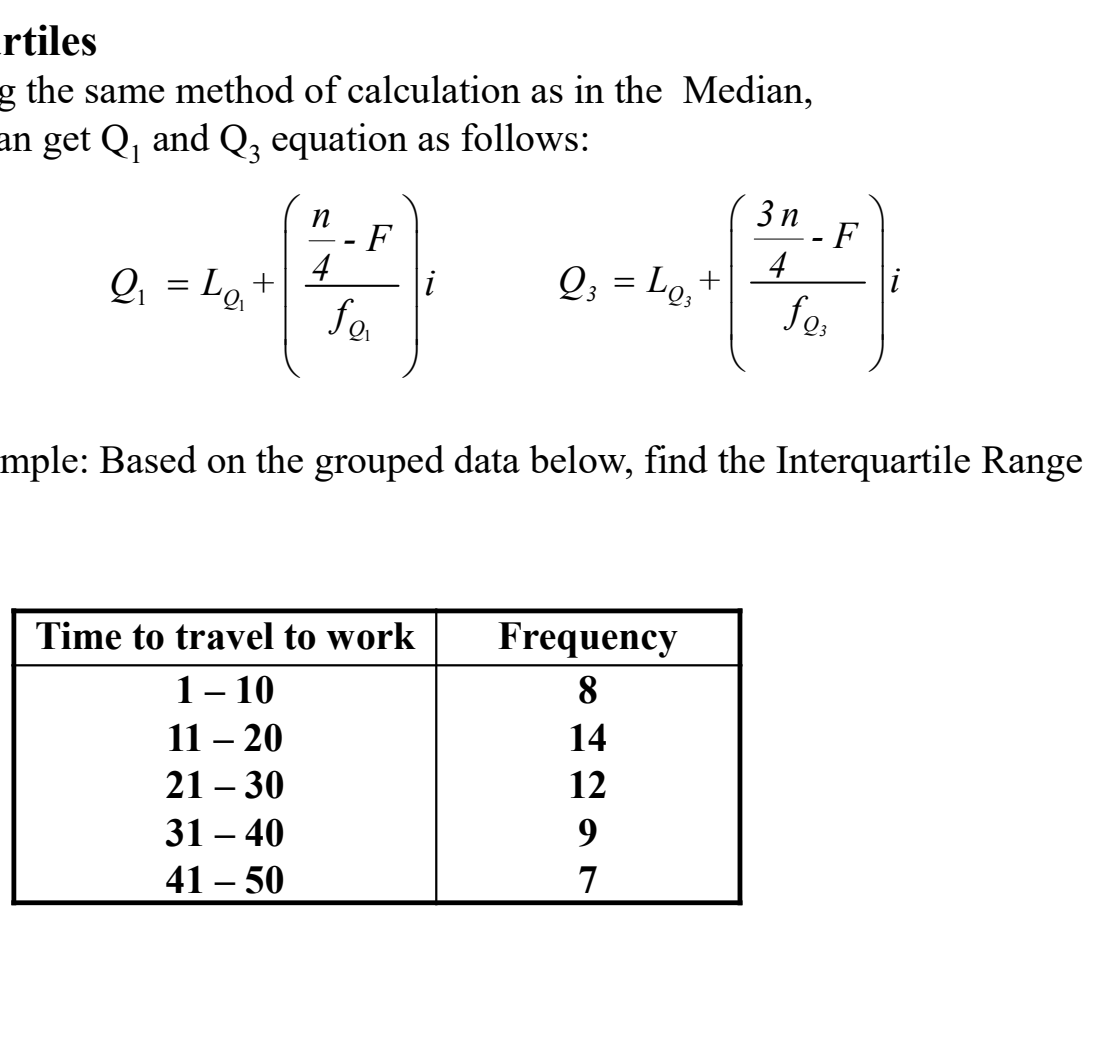

### Solution: 1<sup>st</sup> Step: Construct the cumulative frequency distribution

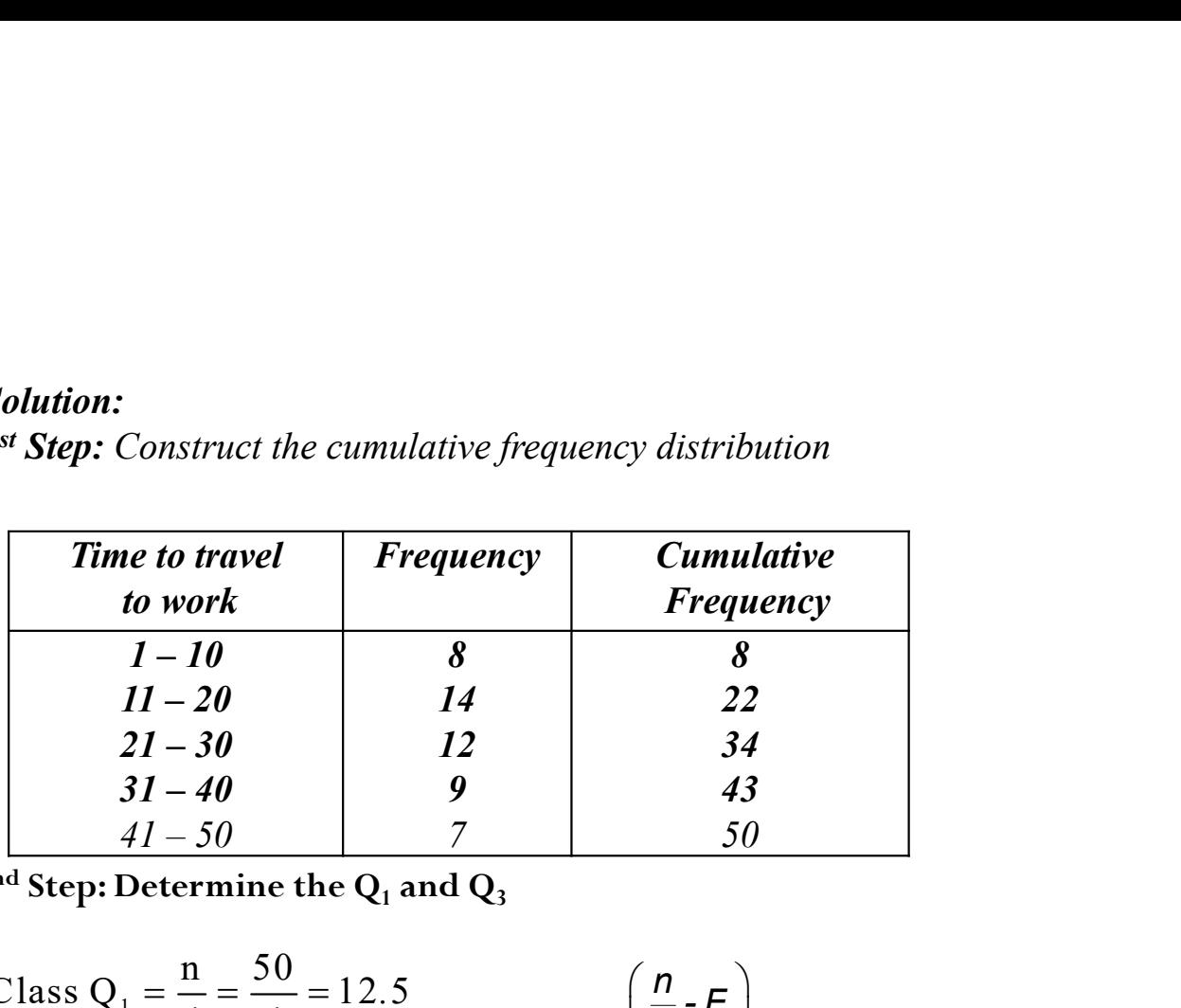

 $2^{\rm nd}$  Step: Determine the  ${\rm Q}_1$  and  ${\rm Q}_3$ 

Class Q<sub>1</sub> = 
$$
\frac{n}{4} = \frac{50}{4} = 12.5
$$
  
\nClass Q<sub>1</sub> is the 2<sup>nd</sup> class  
\nTherefore,  
\n=  $10.5 + \left(\frac{12.5 - 8}{14}\right)10$   
\n= 13.7143

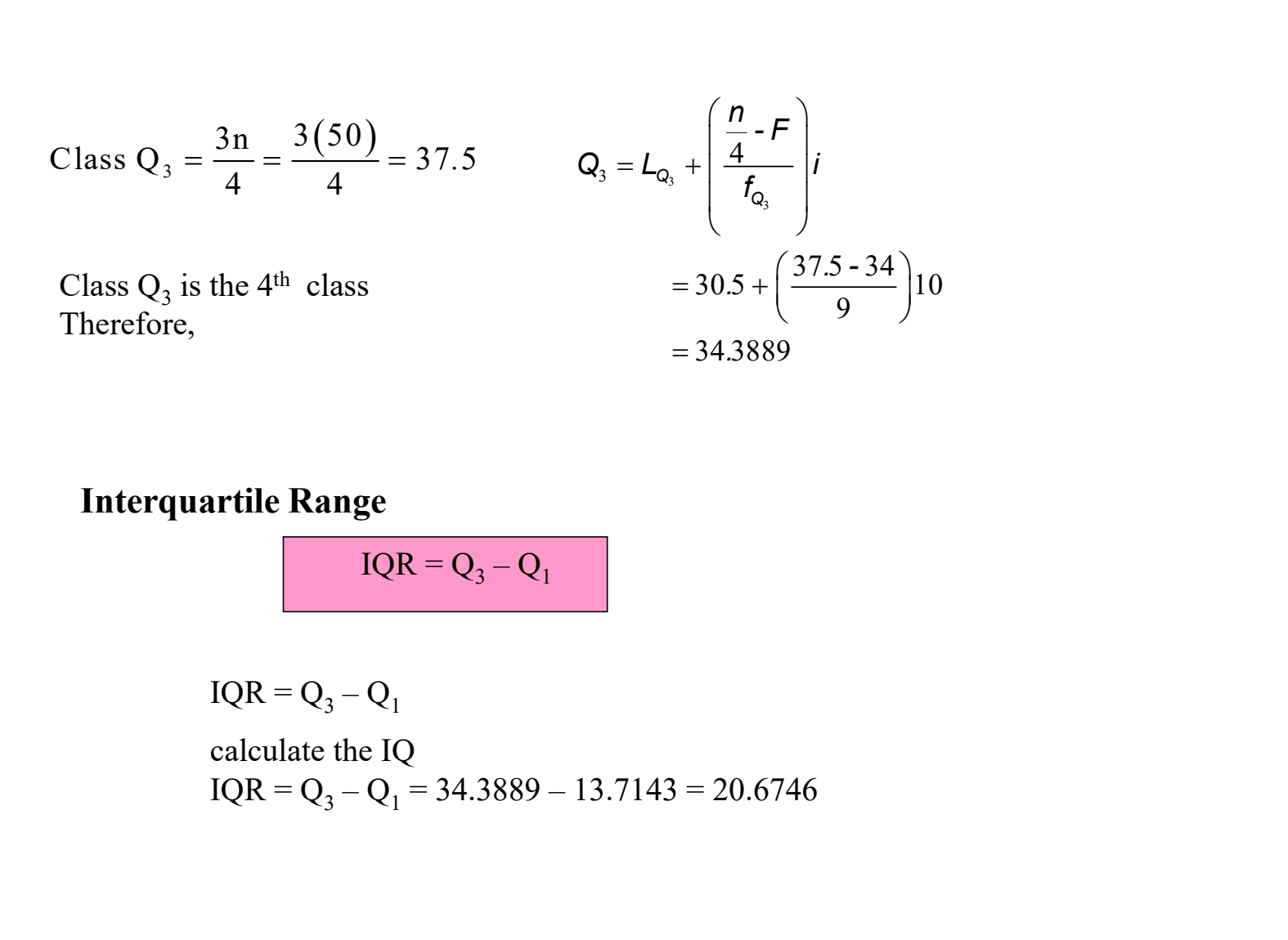

### Interquartile Range

$$
IQR = Q_3 - Q_1
$$

$$
IQR = Q_3 - Q_1
$$

calculate the IQ  $IQR = Q_3 - Q_1 = 34.3889 - 13.7143 = 20.6746$ 

# Using technology

Using technology<br>We encourage students to use *RCommander*.

Using technology<br>We encourage students to use *RCommander*.<br>RCommander can be installed on Windows as well as on MAC OS, it is<br>e, fairly easy to use, and contains many tools and methods for statistical **Example 19 Example 19 Example 19 Example 10**<br>**KCommander can be installed on Windows as well as on MAC OS, it is**<br>free, fairly easy to use, and contains many tools and methods for statistical<br>analysis. It can also be used We encourage students to use *RCommander*.<br>RCommander can be installed on Windows as well as on MAC OS, it is<br>free, fairly easy to use, and contains many tools and methods for statistical<br>analysis. It can also be used as a

# **Using RCommander**

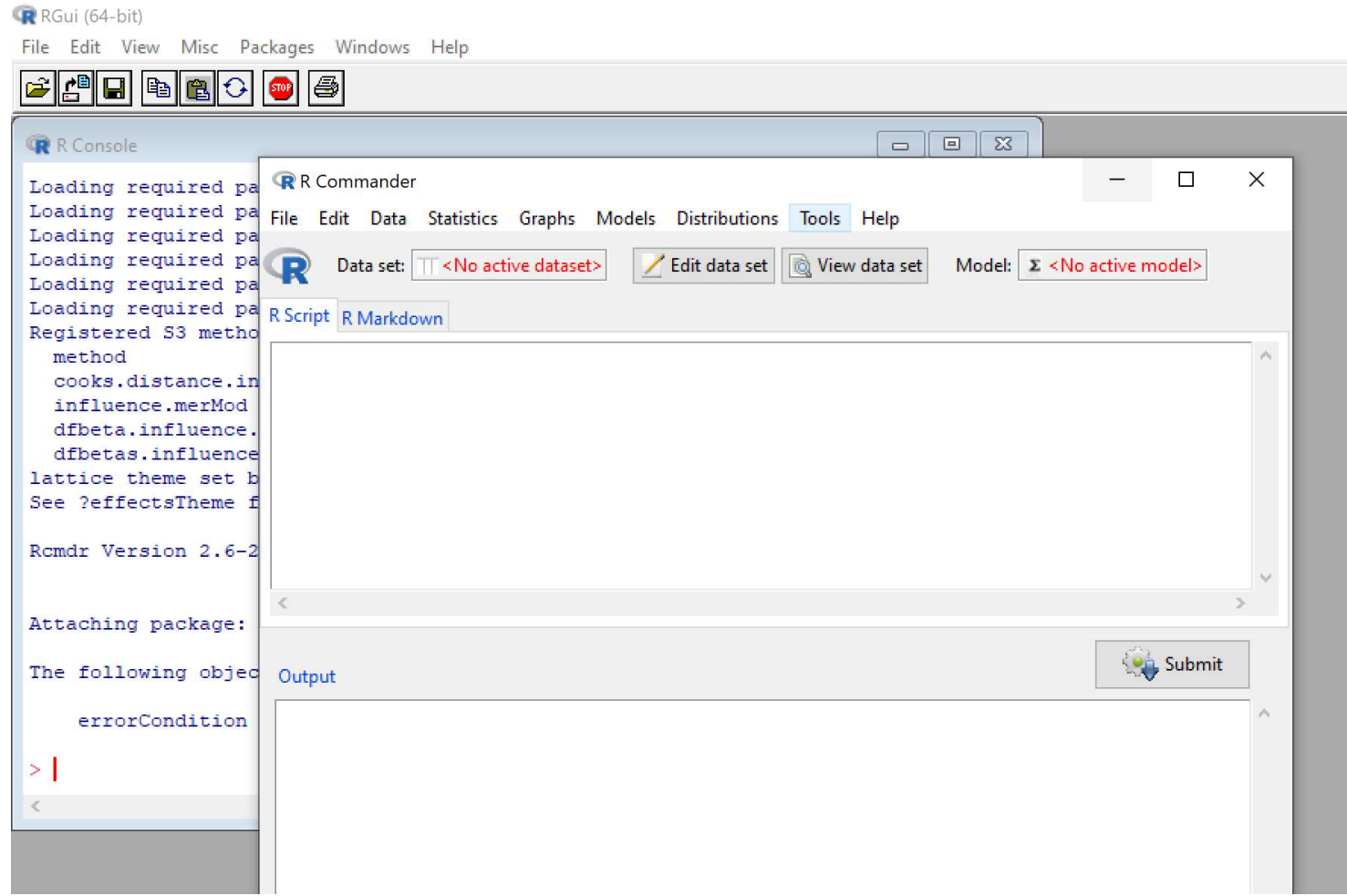

### R R Commander

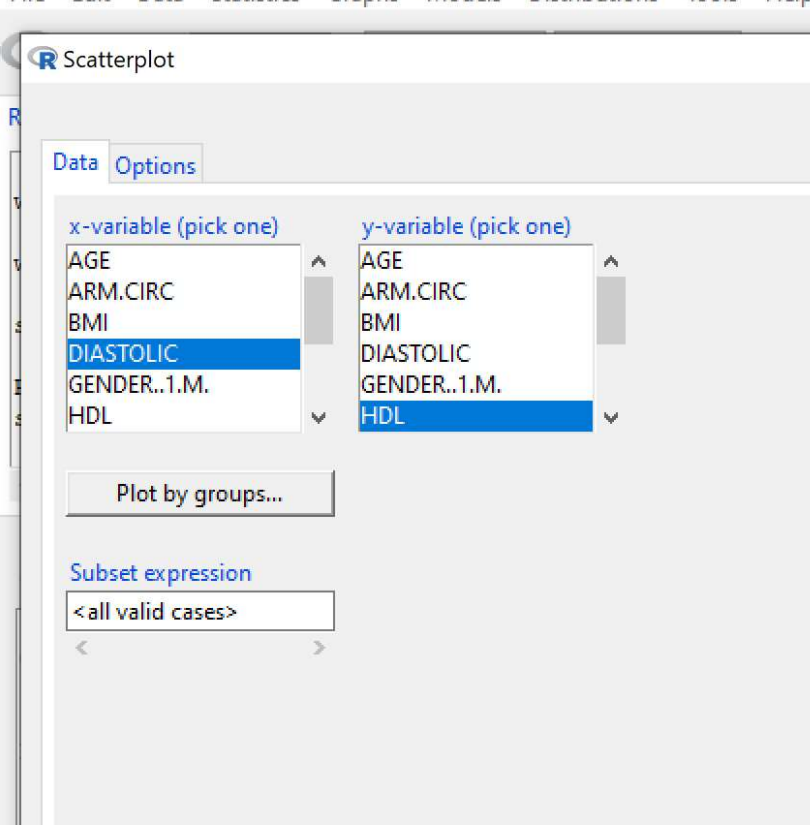

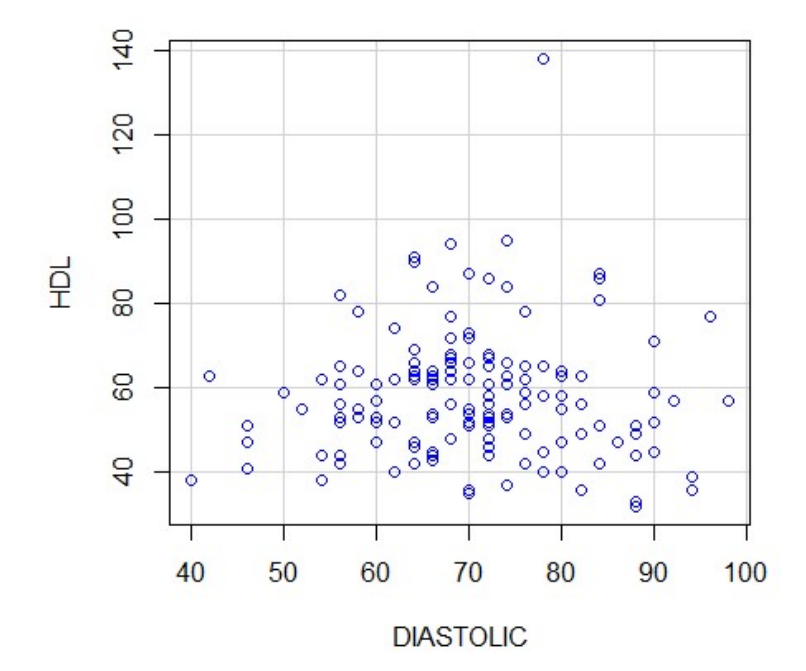

### File Edit Data Statistics Graphs Models Distributions Tools Help

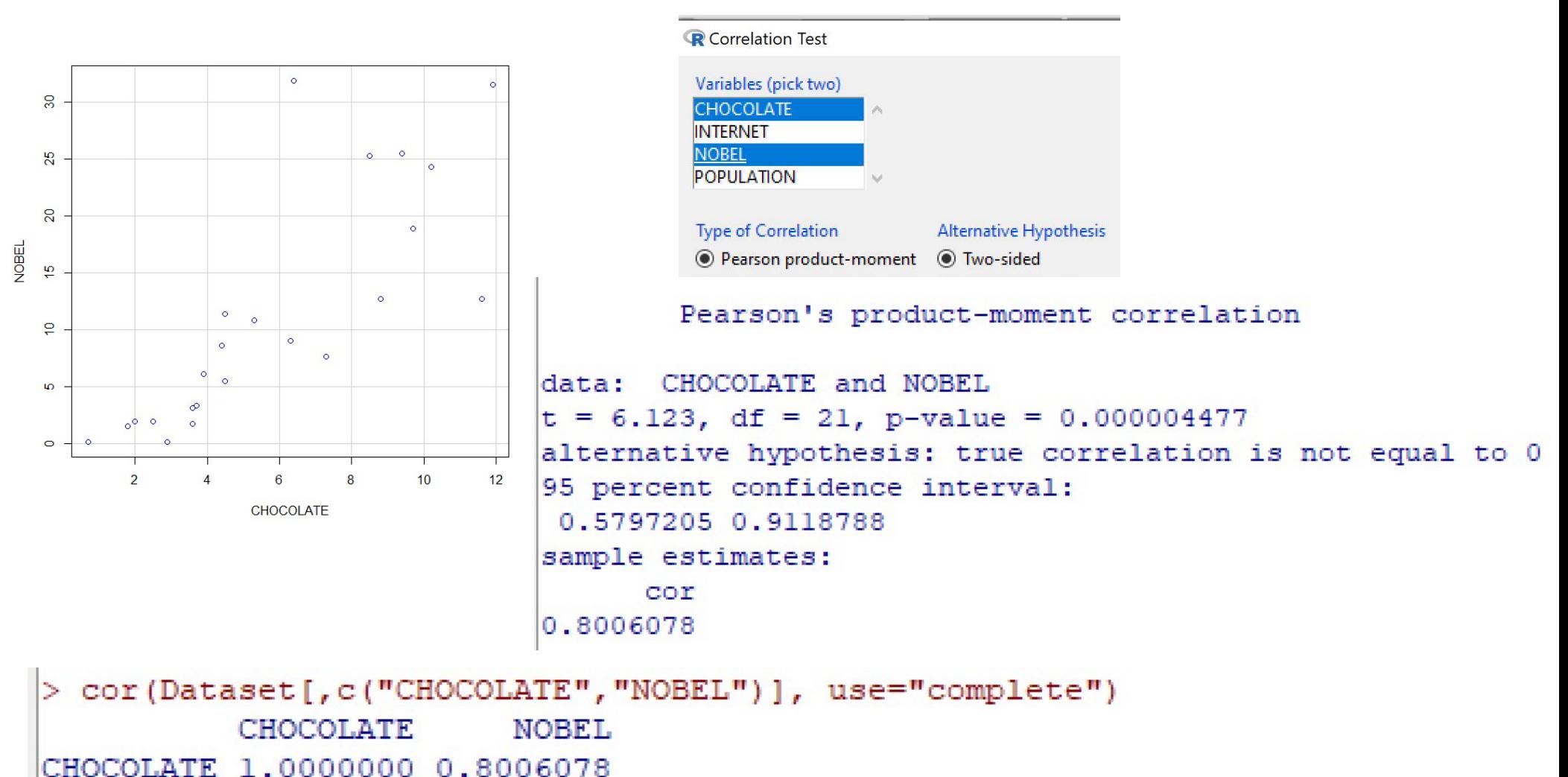

NOBEL. 0.8006078 1.0000000

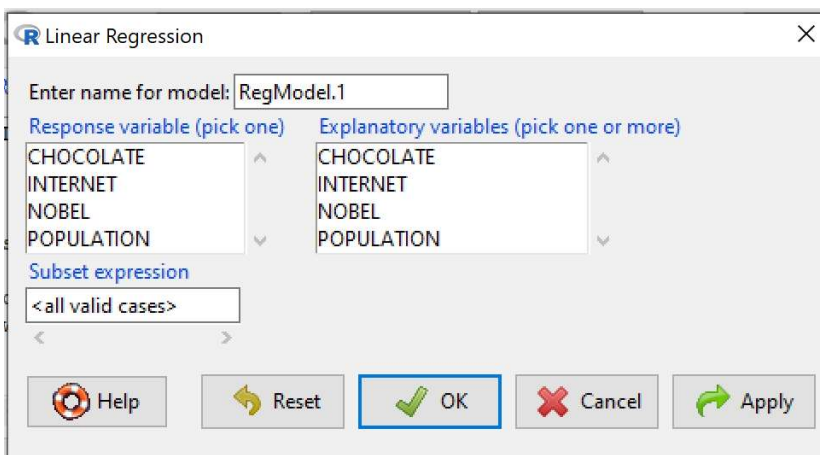

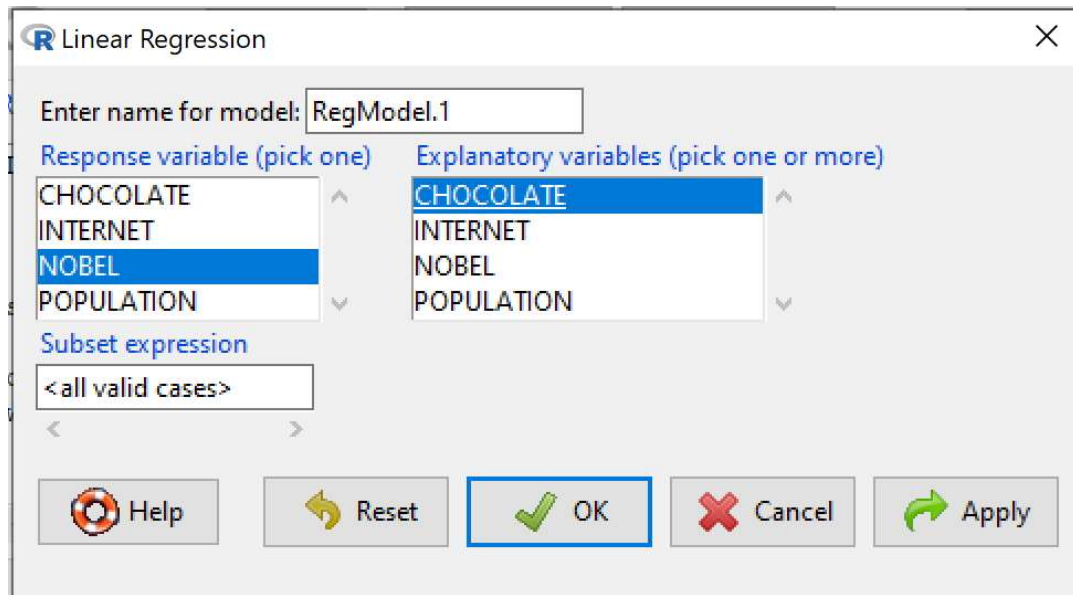

```
> summary (RegModel.1)
Call:lm(formula = NOBEL ~ CHOCOLATE, data = Dataset)Residuals:
    Min 10 Median 30 Max
-12.8537 -2.9490 -0.2566 1.9791 19.3106
Coefficients:
          Estimate Std. Error t value Pr(>\vert t \vert)(Intercept) -3.3667 2.7002 -1.247 0.226
CHOCOLATE 2.4931   0.4072   6.123   0.00000448 ***
Signif. codes: 0 '***' 0.001 '**' 0.01 '*' 0.05 '.' 0.1 ' ' 1
Residual standard error: 6.263 on 21 degrees of freedom
Multiple R-squared: 0.641, Adjusted R-squared: 0.6239
F-statistic: 37.49 on 1 and 21 DF, p-value: 0.000004477
```
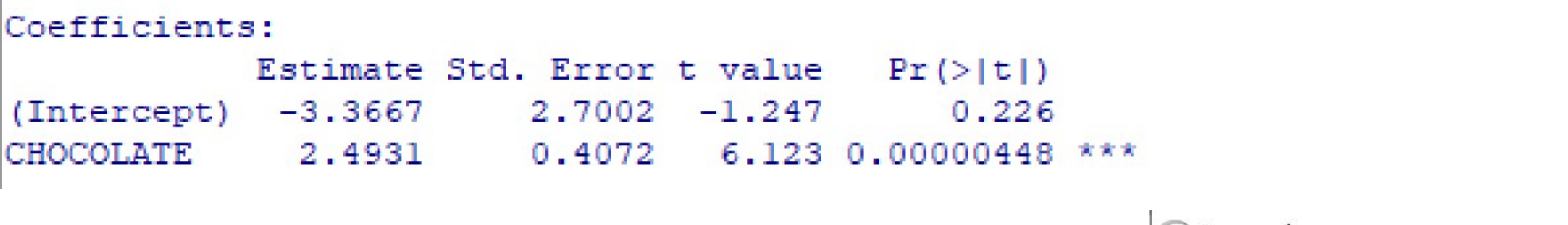

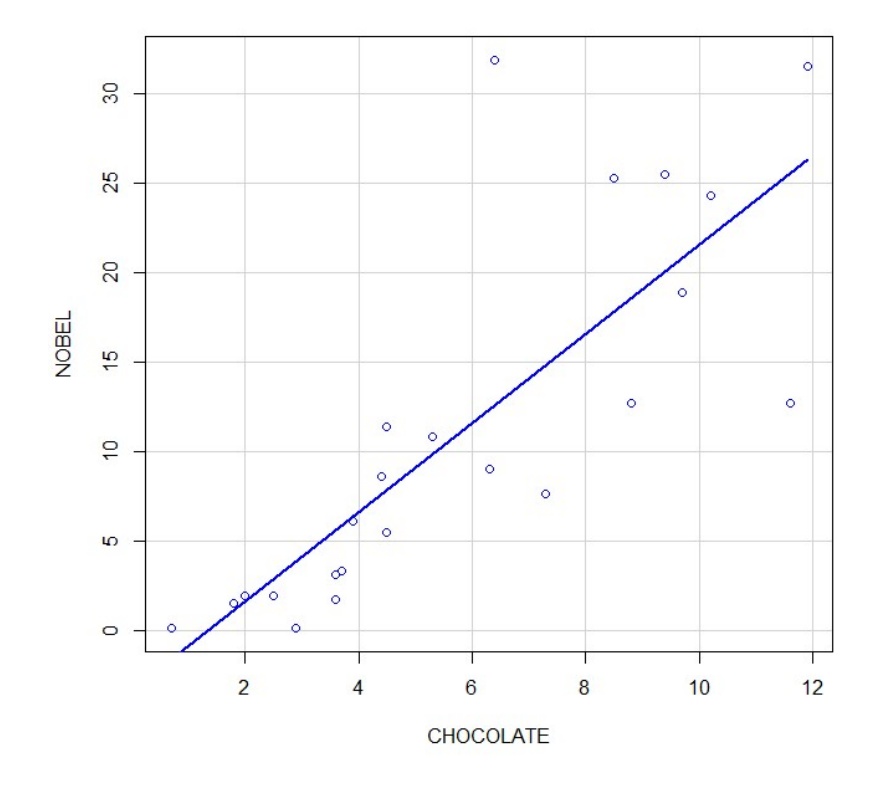

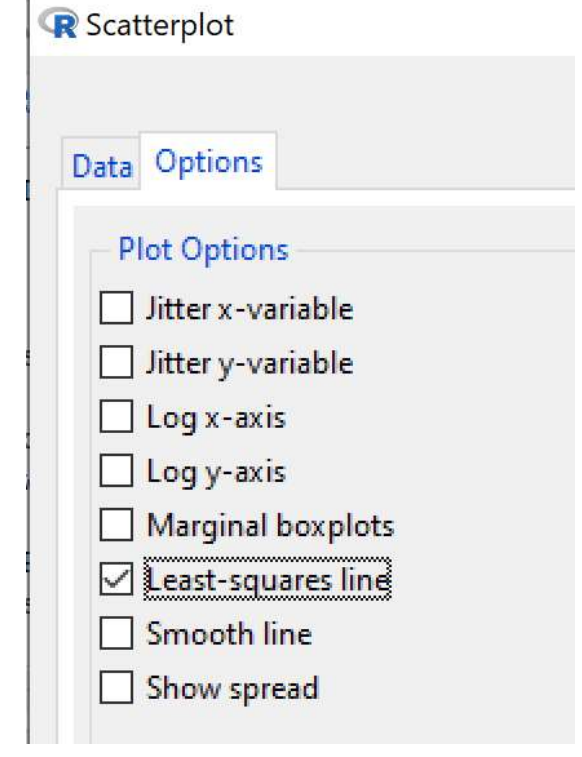

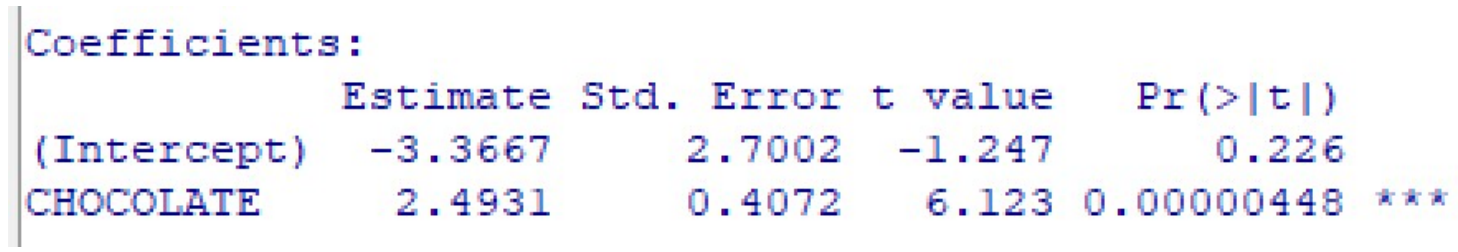

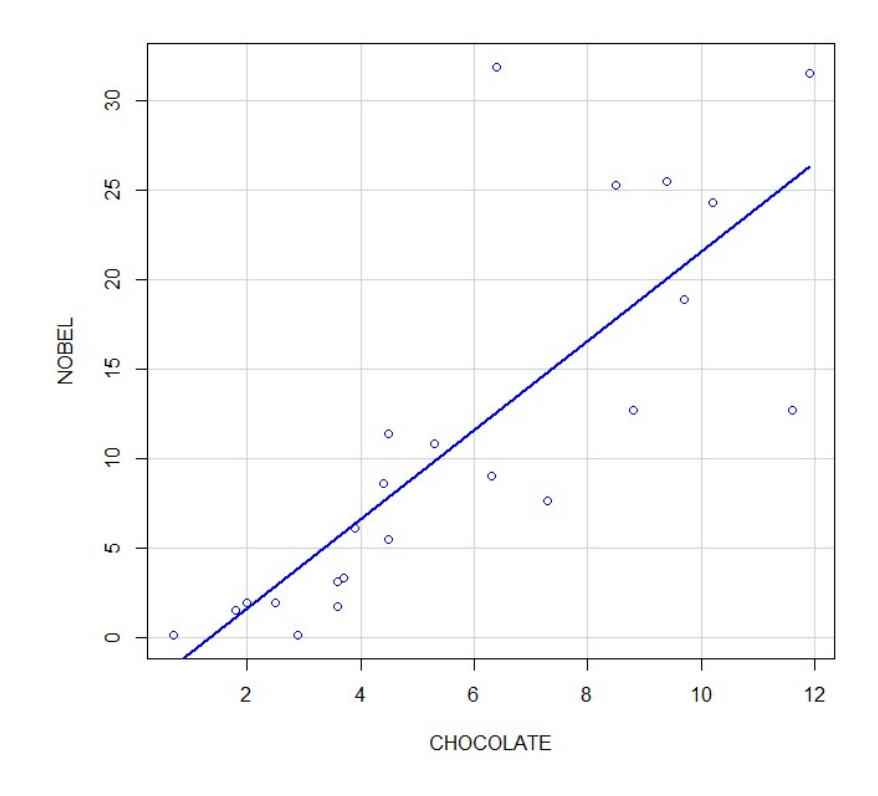

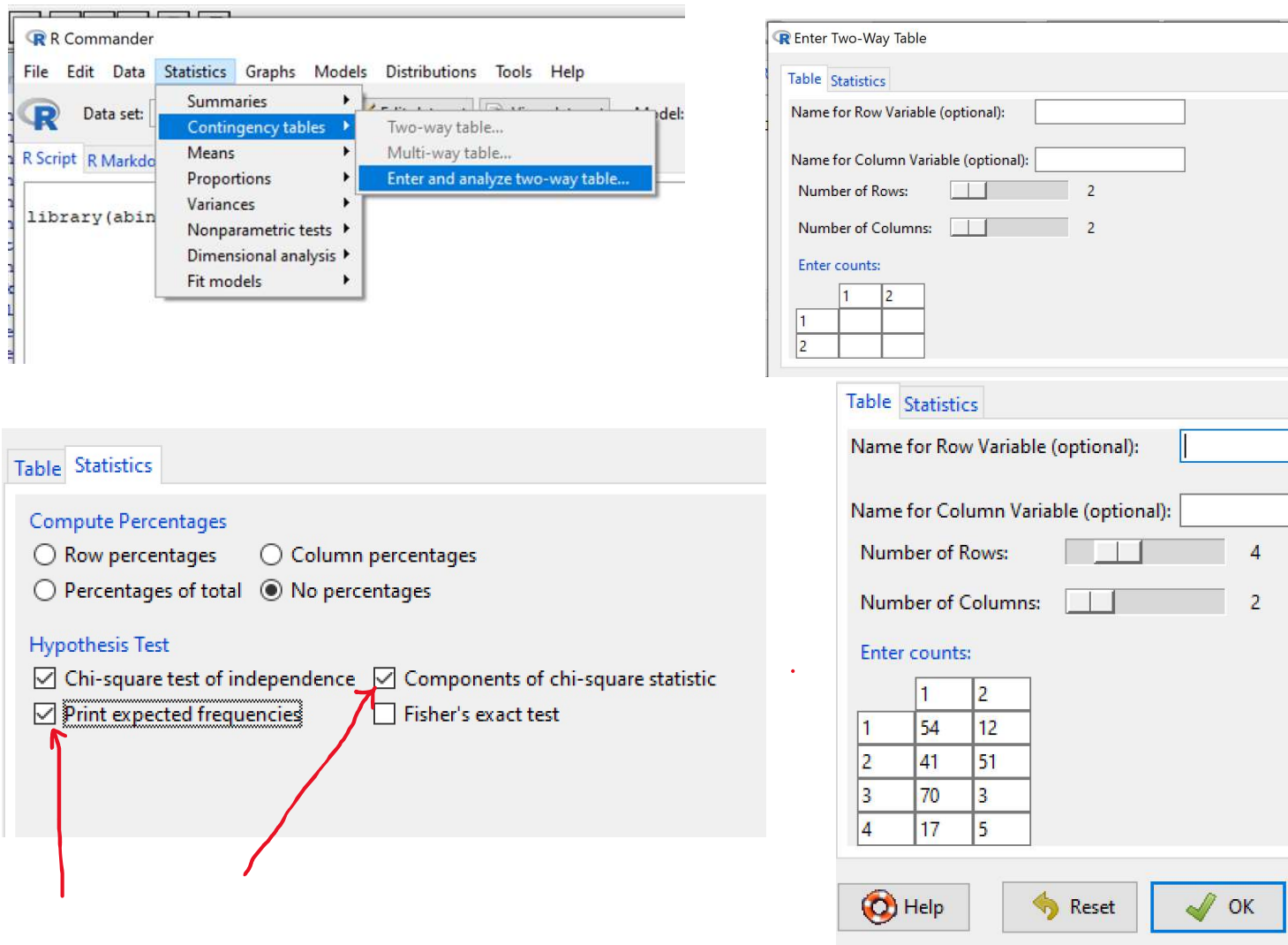

Alternatives:

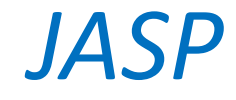

JASP is open-source, free, very easy to install and has very nice GUI.

# JASP

### https://jasp-stats.org/

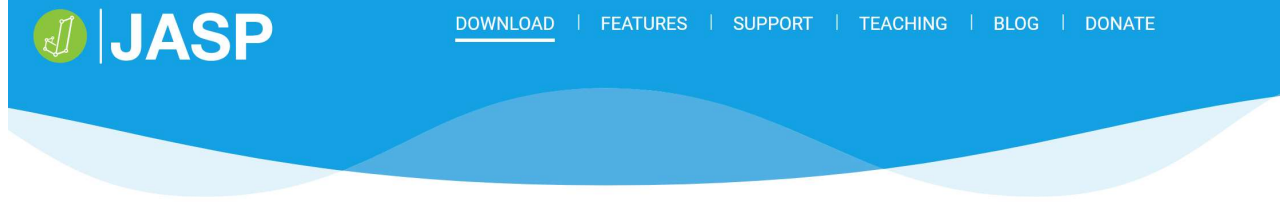

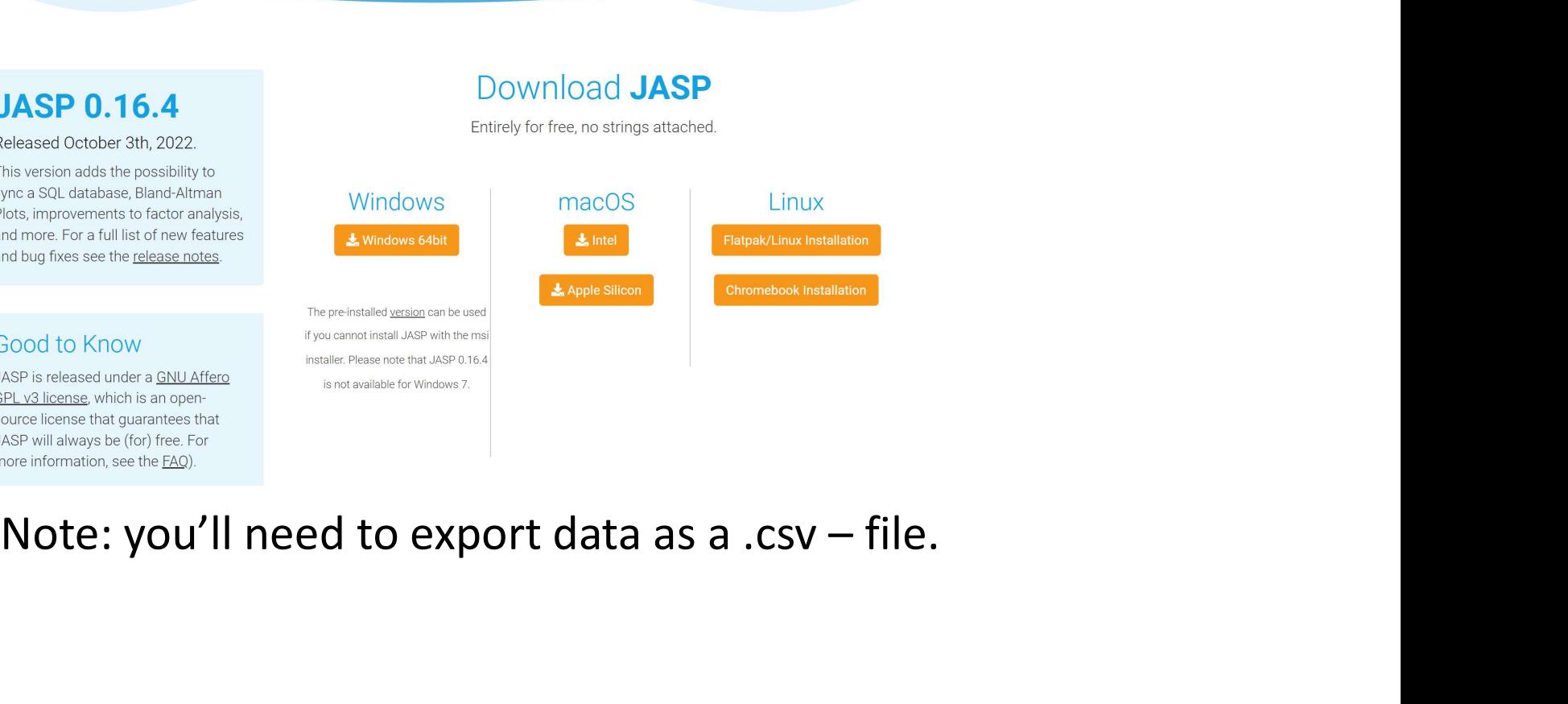

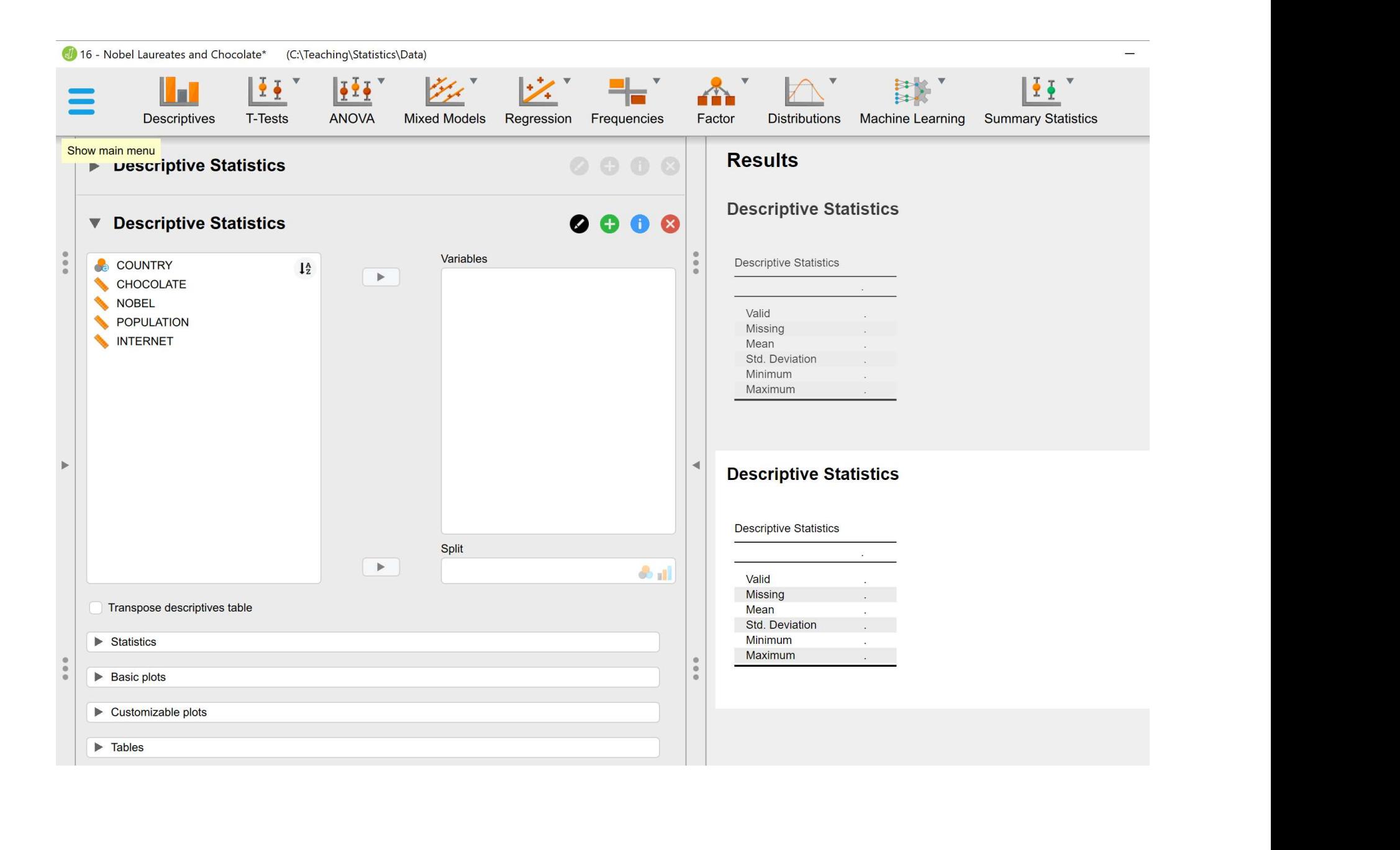

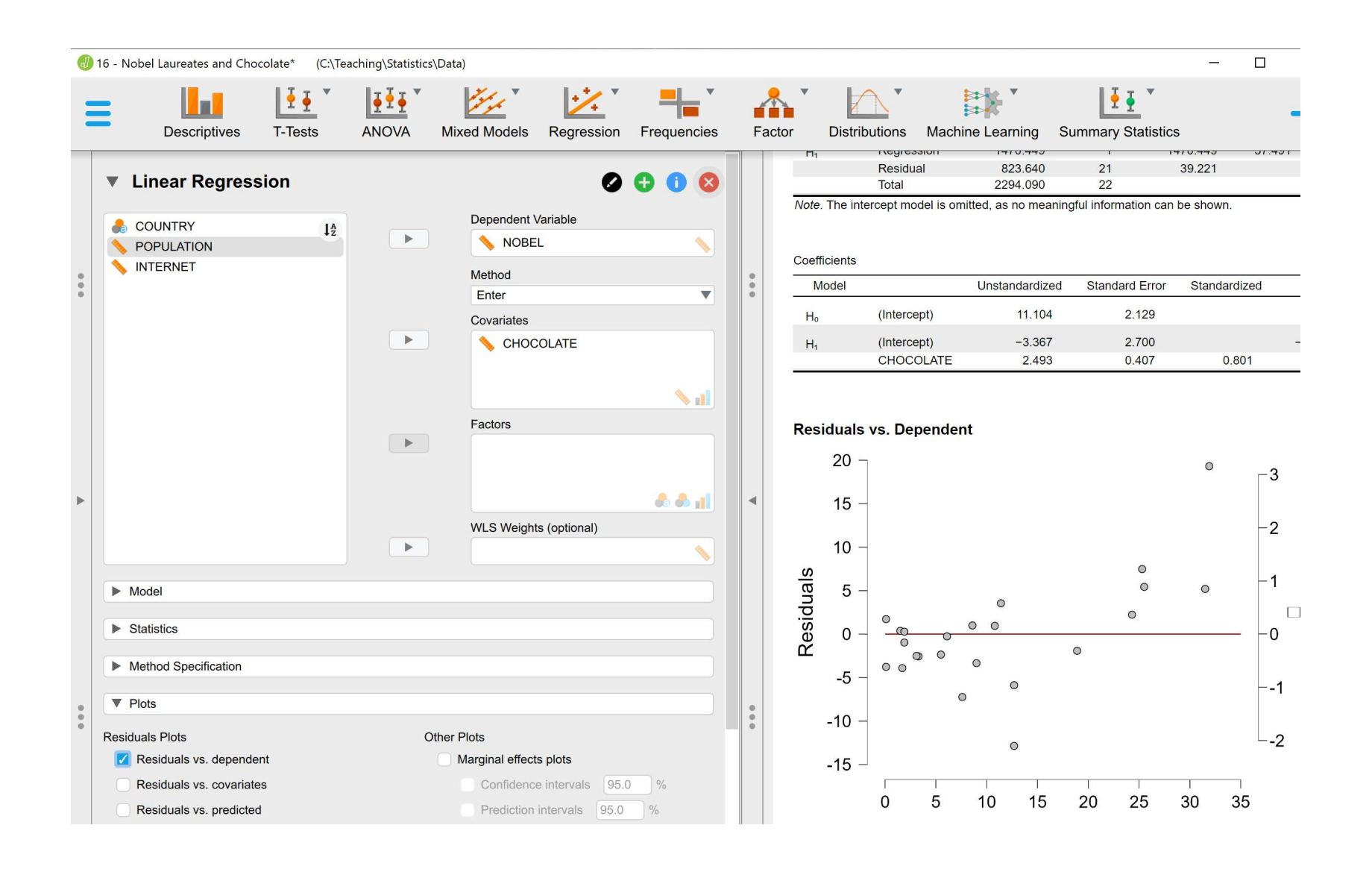

믝-^ A' 群  $\mathcal{L}$ 之  $\mathbb{R}^*$  $11^{\circ}$  $\frac{1}{2}$  $\frac{1}{2}$ **Descriptives T-Tests ANOVA Mixed Models** Regression Frequencies **Distributions** Machine Learning Summary Statistics Factor Missing  $\overline{0}$ Show main menu<br>| Franco book iptive Statistics  $0000$ 5.804 Mean 3.279 Std. Deviation 0.700 Minimum Maximum 11.900 ▶ Descriptive Statistics  $0000$  $\frac{1}{2}$  $0000$ ▼ Linear Regression **Linear Regression** Dependent Variable **COUNTRY**  $l_2^A$  $\blacktriangleright$ NOBEL POPULATION Model Summary - NOBEL INTERNET Method  $R^2$ Adjusted R<sup>2</sup> RMSE Model  $R$ Enter  $\overline{\mathbf{v}}$  $0.000$  $0.000$  $0.000$ 10.212  $H_0$ Covariates  $H_1$  $0.801$ 0.641 0.624 6.263  $\blacktriangleright$ CHOCOLATE  $\blacktriangleleft$ **ANOVA**  $\mathbf{v}$ Sum of Squares Mean Square Model  $df$ F Factors  $H_1$ Regression 1470.449  $\mathbf{1}$ 1470.449 37.491  $\left\lceil \frac{1}{2} \right\rceil$ 39.221 Residual 823.640  $21$ Total 2294.090  $22$ Note. The intercept model is omitted, as no meaningful information can be shown.  $\partial \partial \ln$ WLS Weights (optional)  $\blacktriangleright$ Coefficients Model Unstandardized **Standard Error** Standardized  $|t|$  $\triangleright$  Model  $\begin{array}{c} 0 \\ 0 \\ 0 \end{array}$  $5.2$  $H_0$ (Intercept) 11.104  $2.129$  $\triangleright$  Statistics (Intercept)  $-3.367$ 2.700  $-1.2$  $\mathsf{H}_1$ CHOCOLATE 2.493 0.407  $0.801$  $6.1$ Method Specification  $\blacktriangleright$  Plots

16 - Nobel Laureates and Chocolate\* (C:\Teaching\Statistics\Data)

 $\Box$  $\overline{\phantom{0}}$ 

 $\times$ 

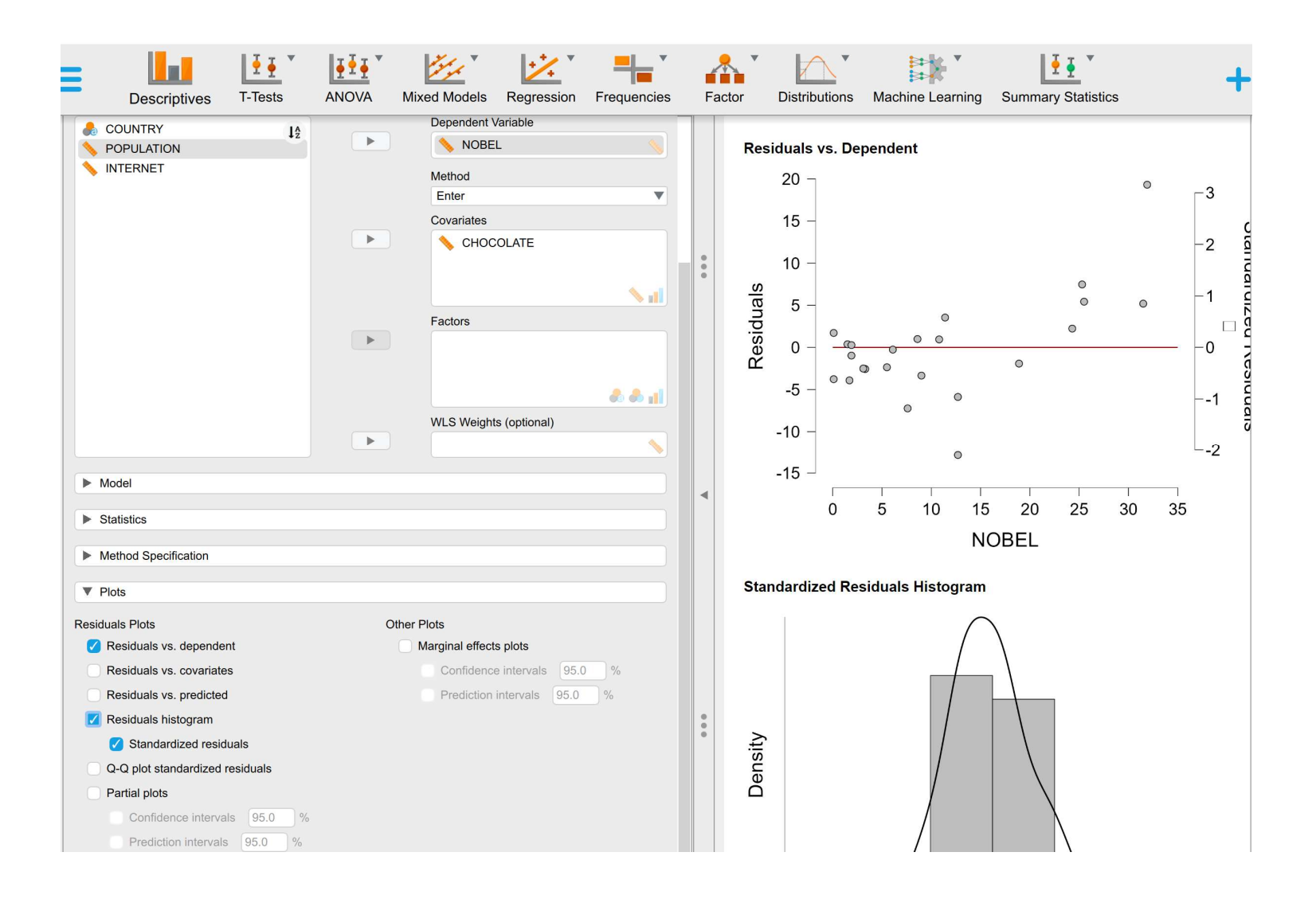

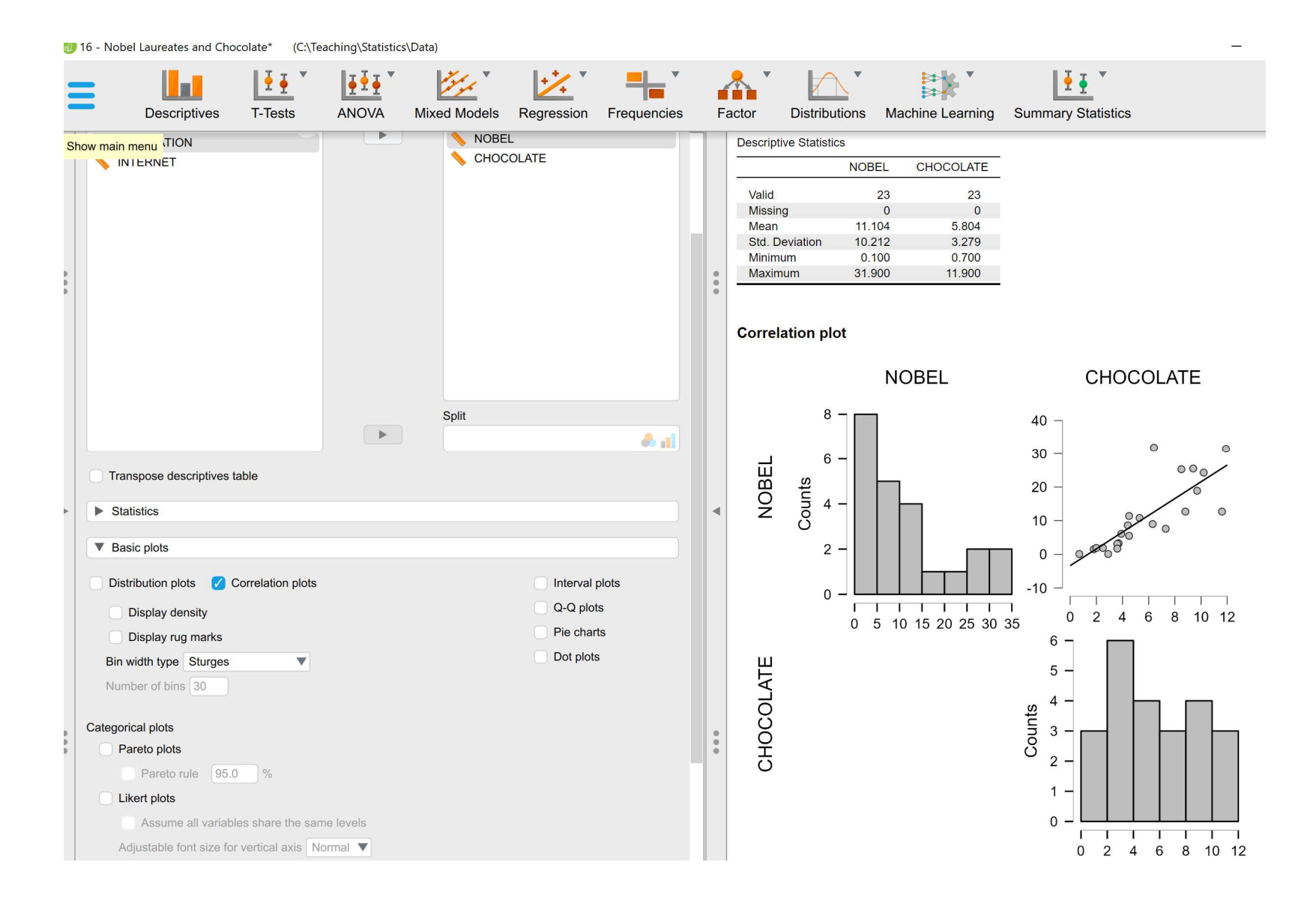

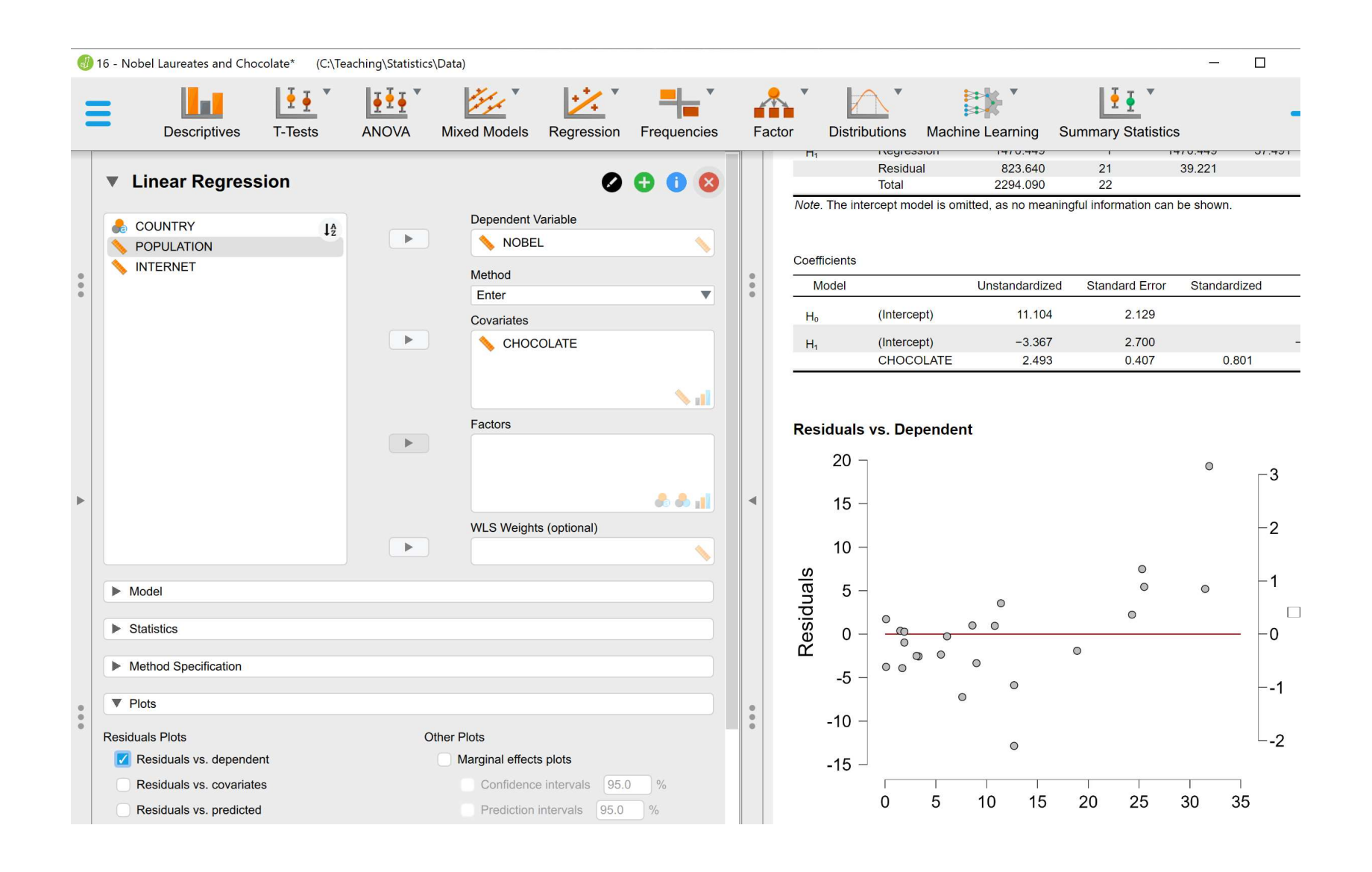

# Problems and "problems"

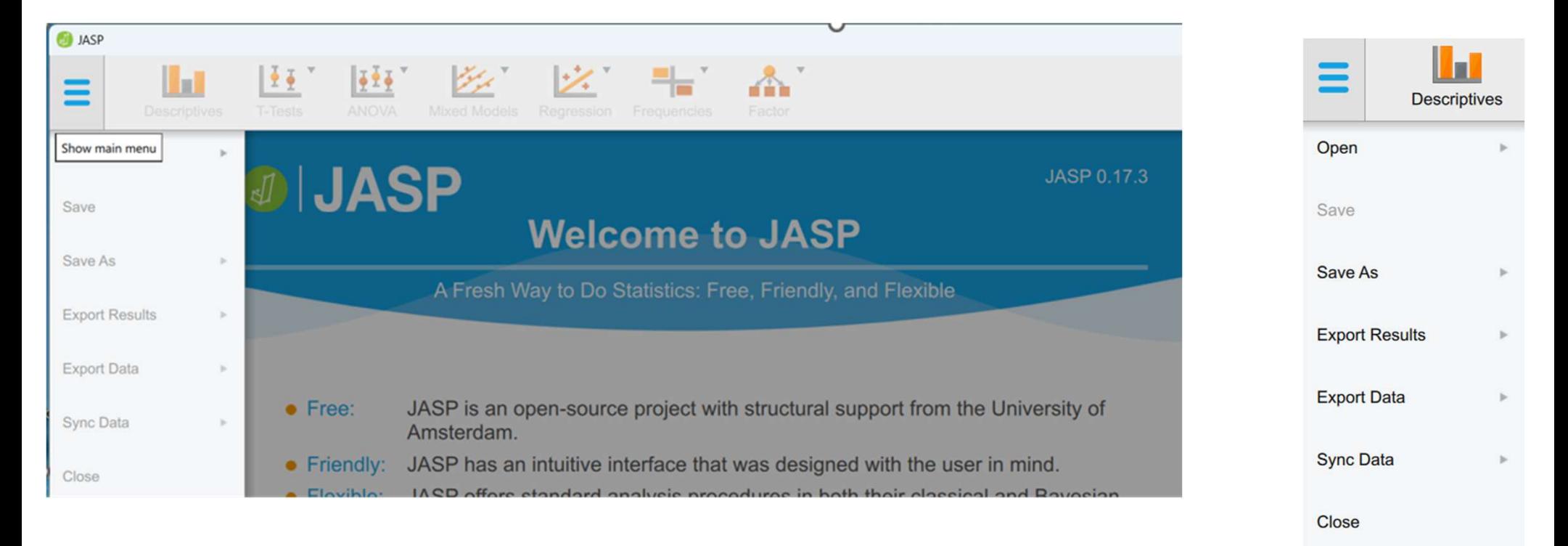

Preferences

About

### **One Sample T-Test**

### One Sample T-Test

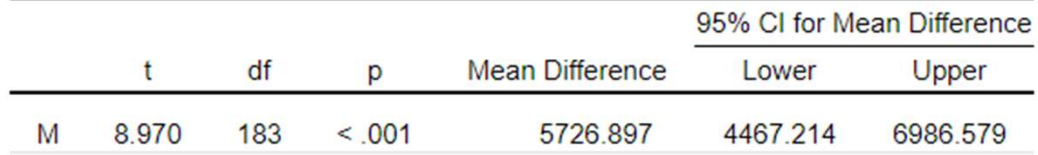

Note. For the Student t-test, location difference estimate is given by the sample mean difference d.

Note. For the Student t-test, the alternative hypothesis specifies that the mean is different from 10000.

Note. Student's t-test.

```
One Sample t-test
data: PULSE
t = -5.9145, df = 152, p-value = 0.0000000106
alternative hypothesis: true mean is less than 75
95 percent confidence interval:
     -Int 71.09779sample estimates:
mean of x
  69.5817
```
# Conclusions/Discussion

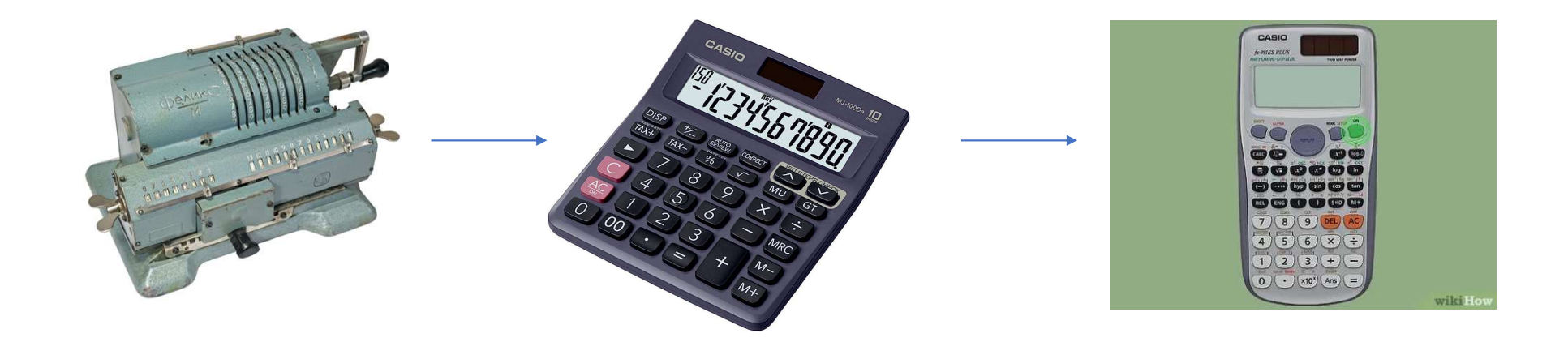

# ChatGPT???

# Thank you for attention!